## **Bezprzewodowy termostat pokojowy**

Niniejszy natynkowy termostat radiowy został opracowany w celu włączania i wyłączania elektrycznych i konwencjonalnych systemów grzewczych przy użyciu ustawionej temperatury i czasu.

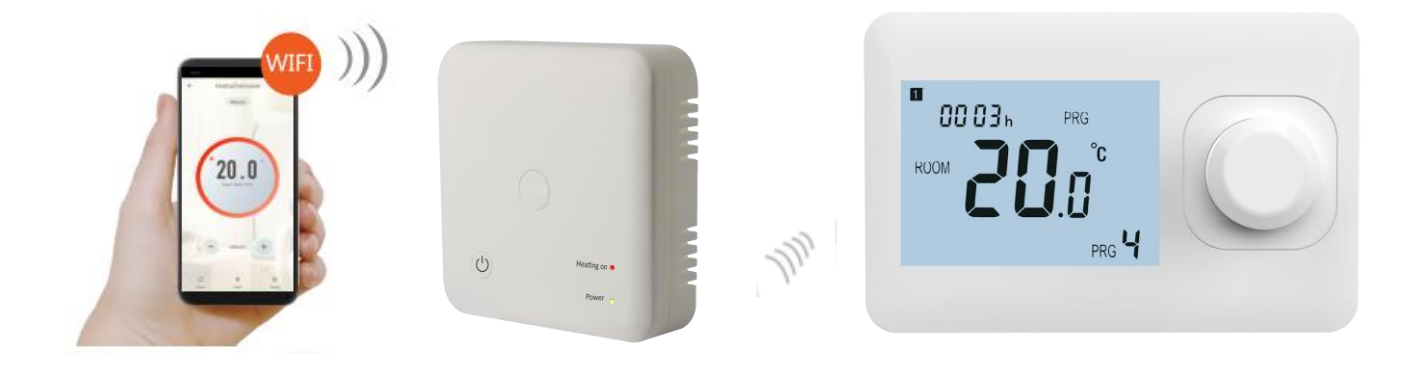

### **Funkcje**

- 
- ✓ **Duży, czytelny wyświetlacz dzięki podświetleniu tła.**
- ✓ **Łatwy w montażu termostat i odbiornik.**
- ✓ **Przycisk pokrętła ułatwia obsługę. Nacisnąć przycisk, aby włączyć/wyłączyć termostat i obrócić w lewo/prawo, aby dostosować wartości.**
- ✓ **Możliwość programowania z poziomu aplikacji.**
- ✓ **Białe podświetlenie**
- ✓ **Wyświetlacz pokazuje ustawioną temperaturę oraz temperaturę otoczenia.**
- ✓ **Temperatura jest podawana w stopniach Celsjusza.**
- ✓ **Termostat jest dostarczany z ramką do montażu na ścianie, podstawą i kompaktowym odbiornikiem (do montażu natynkowego)..**

### **Dane techniczne**

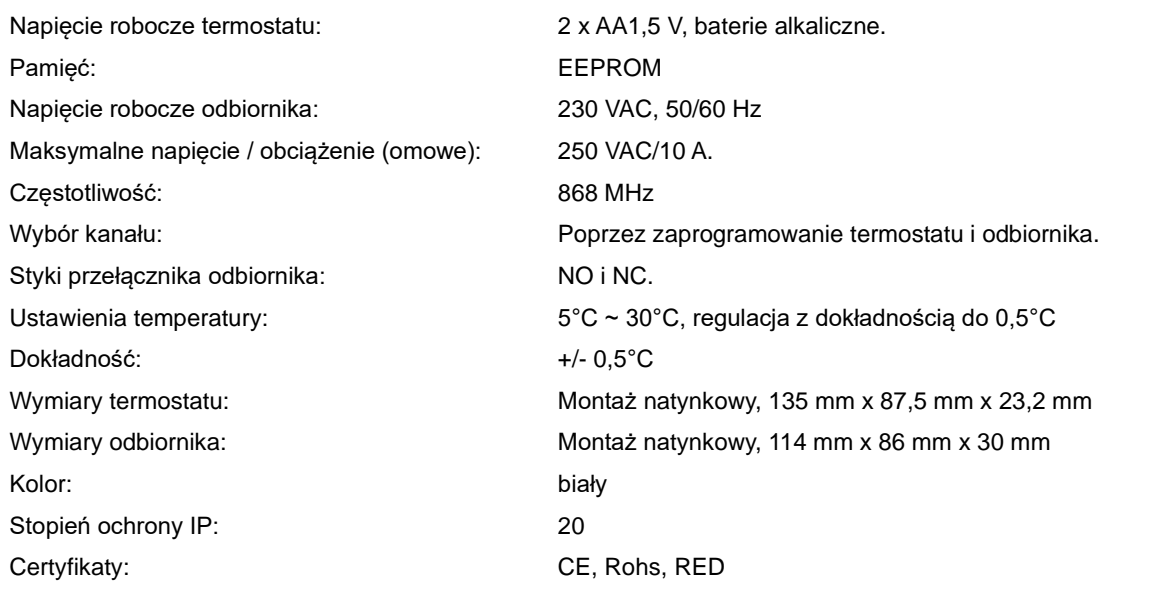

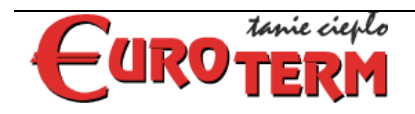

**Euroterm Sp. z o.o.** ul. Niedomicka 2 33-132 Niedomice NIP: 993-01-36-856

**Centrala serwisu** tel.: +48 14 645 77 22 www.euroterm.pl

### **Programowalne ustawienie tygodniowe (zmiana tylko z poziomu aplikacji)**

#### **Ustawienie domyślne:**

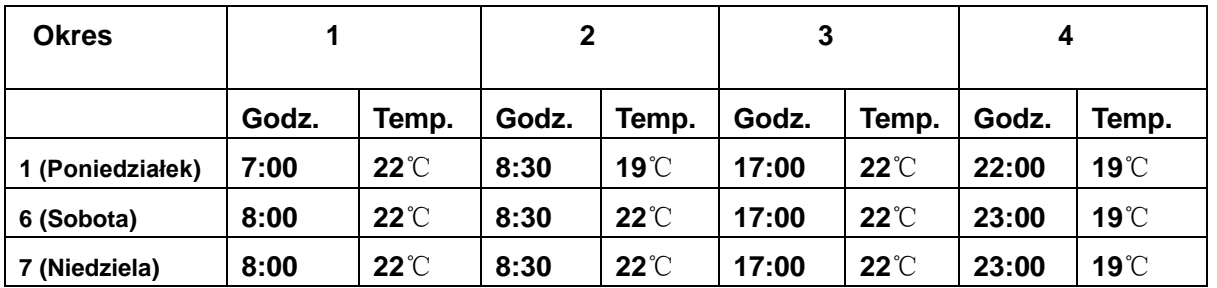

# **Parowanie kodu**

-

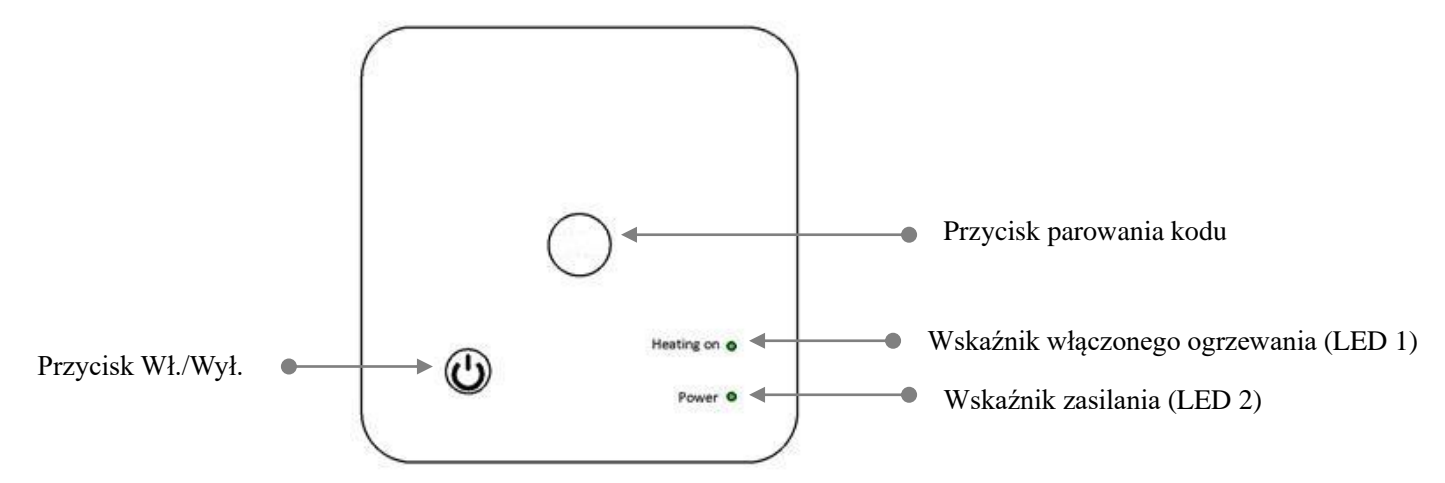

#### **I. Parowanie kodu z nadawcą**

- 1) Nacisnąć i przytrzymać przycisk parowania kodu na odbiorniku, aż dioda LED 1 zacznie migać.
- 2) Wyłączyć sterownik, a następnie nacisnąć i przytrzymać przycisk Wł./Wył., aż na ekranie pojawi się kod. Obrócić przycisk w prawo, poczekać chwilę, dioda LED 1 przestanie migać. Parowanie kodu zostało zakończone.
- 3) Poczekać do wyłączenia podświetlenia, aby wyjść.

#### **II. Parowanie kodu z aplikacją**

- 1) Zeskanować kod QR i pobrać aplikację 'Smart Life' z Google Play lub App Store.
- 2) Zainstalować aplikację i zarejestrować konto.
- 3) Dodać urządzenie naciskając przycisk + w prawym górnym rogu.
- 4) Nacisnąć 'Małe urządzenie domowe'
- 5) Znaleźć 'Termostat (Wi-Fi)' na liście i nacisnąć przycisk.
- 6) Wybrać sieć Wi-Fi 2,4 GHz, wprowadzić hasło do sieci i zatwierdzić przyciskiem "Dalej"
- 7) Nacisnąć i przytrzymać przycisk parowania (F) na odbiorniku, aby przejść do trybu połączenia Wi-Fi, dioda LED zacznie migać.
- 8) Wybrać stan kontrolki na telefonie:
	- 'Blink Quickly' jeśli dioda LED 1 miga szybko
	- 'Blink Slowly' jeśli dioda LED 1 miga wolno

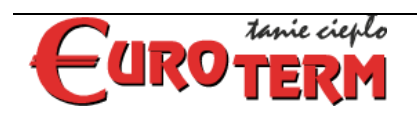

**Euroterm Sp. z o.o.** ul. Niedomicka 2 33-132 Niedomice NIP: 993-01-36-856

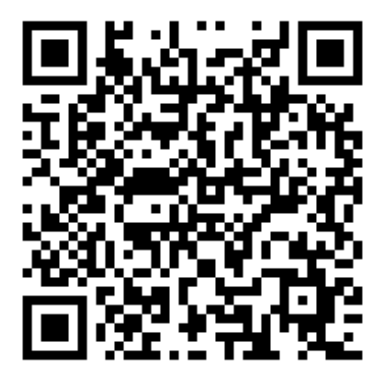

9) Poczekać chwilę, aż połączenie zostanie nawiązane. Dioda LED na odbiorniku przestanie migać. Połączenie Wifi powiodło się. Jeżeli dioda LED nadal miga, połączenie nie powiodło się, spróbować ponownie od kroku 5.

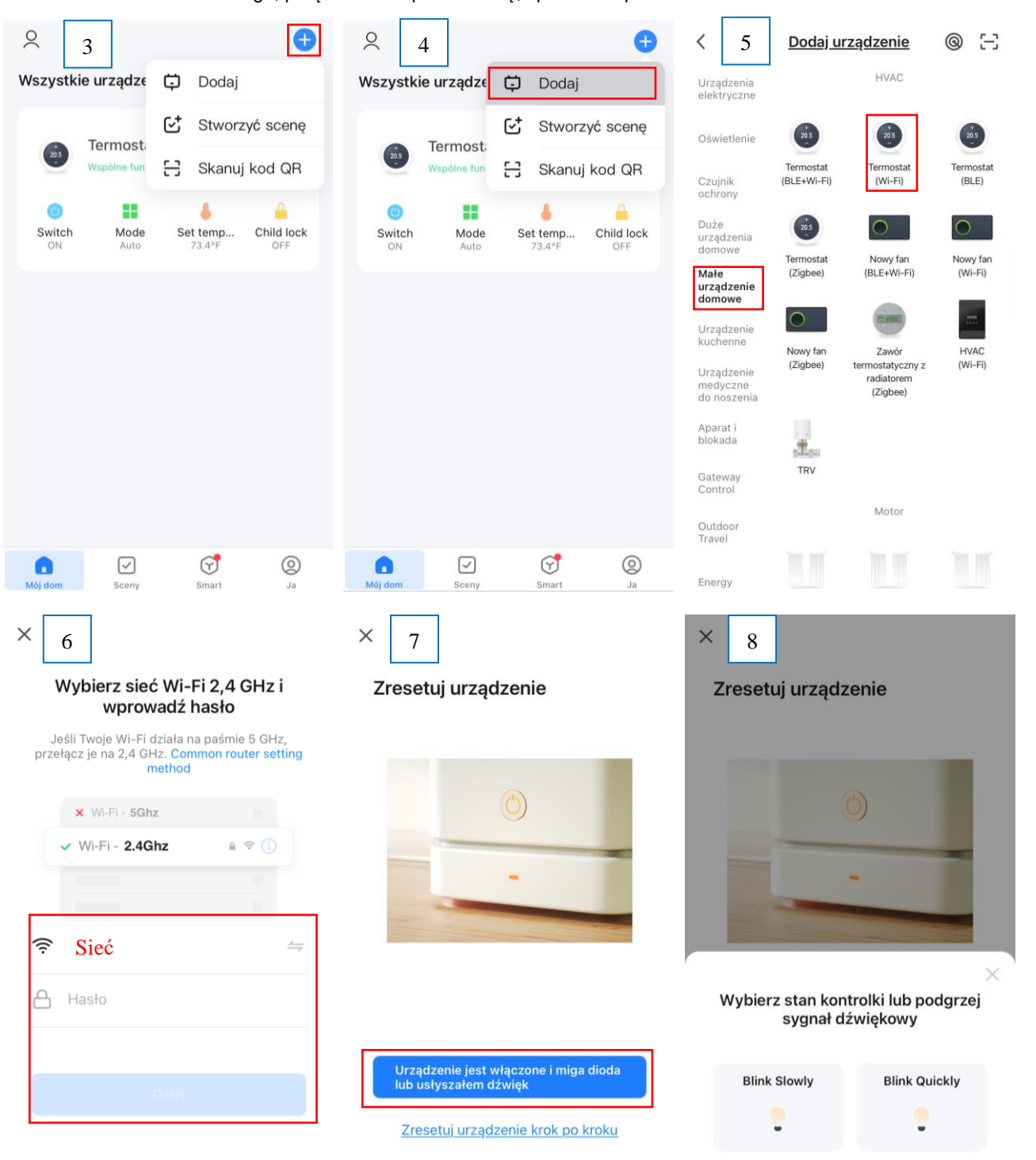

#### **III. Usuwanie wszystkich parowań**

Nacisnąć i przytrzymać przycisk parowania kodu i przycisk Wł./Wył. przez 5 sekund, aż diody LED1 i LED2 zaświecą się. Następnie diody zgasną, co oznacza, że wszystkie parowania zostały usunięte.

#### **IV. Utrata sygnału**

W przypadku utraty/rozłączenia sygnału RF i WIFI, dioda LED 2 będzie migać.

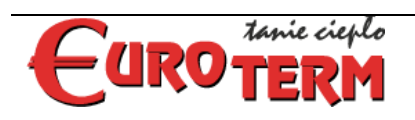

**Euroterm Sp. z o.o.** ul. Niedomicka 2 33-132 Niedomice NIP: 993-01-36-856

# **Wykrywanie otwartego okna**

Gdy funkcja wykrywania otwartego okna (Open Window Detect, OWD) jest włączona w ustawieniach parametrów, system automatycznie wyłączy ogrzewanie, gdy wykryje nagły spadek temperatury w pomieszczeniu (domyślnie o 2°C w ciągu 15 minut). Jest to zwykle spowodowane otwarciem okna lub drzwi bez wyłączenia urządzenia grzewczego.

Urządzenie powróci do poprzedniego trybu pracy po 30 minutach. Naciśnięcie dowolnego przycisku spowoduje wyjście z funkcji wykrywania otwartego okna w okresie, gdy ogrzewanie jest wyłączone.

# **Ustawianie parametrów**

W trybie wyłączenia nacisnąć i przytrzymać przycisk pokrętła przez 6 sekund, aby przejść do ustawień parametrów. Każde krótkie naciśnięcie przycisku pokrętła spowoduje przejście do następnego ustawienia. Dostosować wartość za pomocą pokrętła.

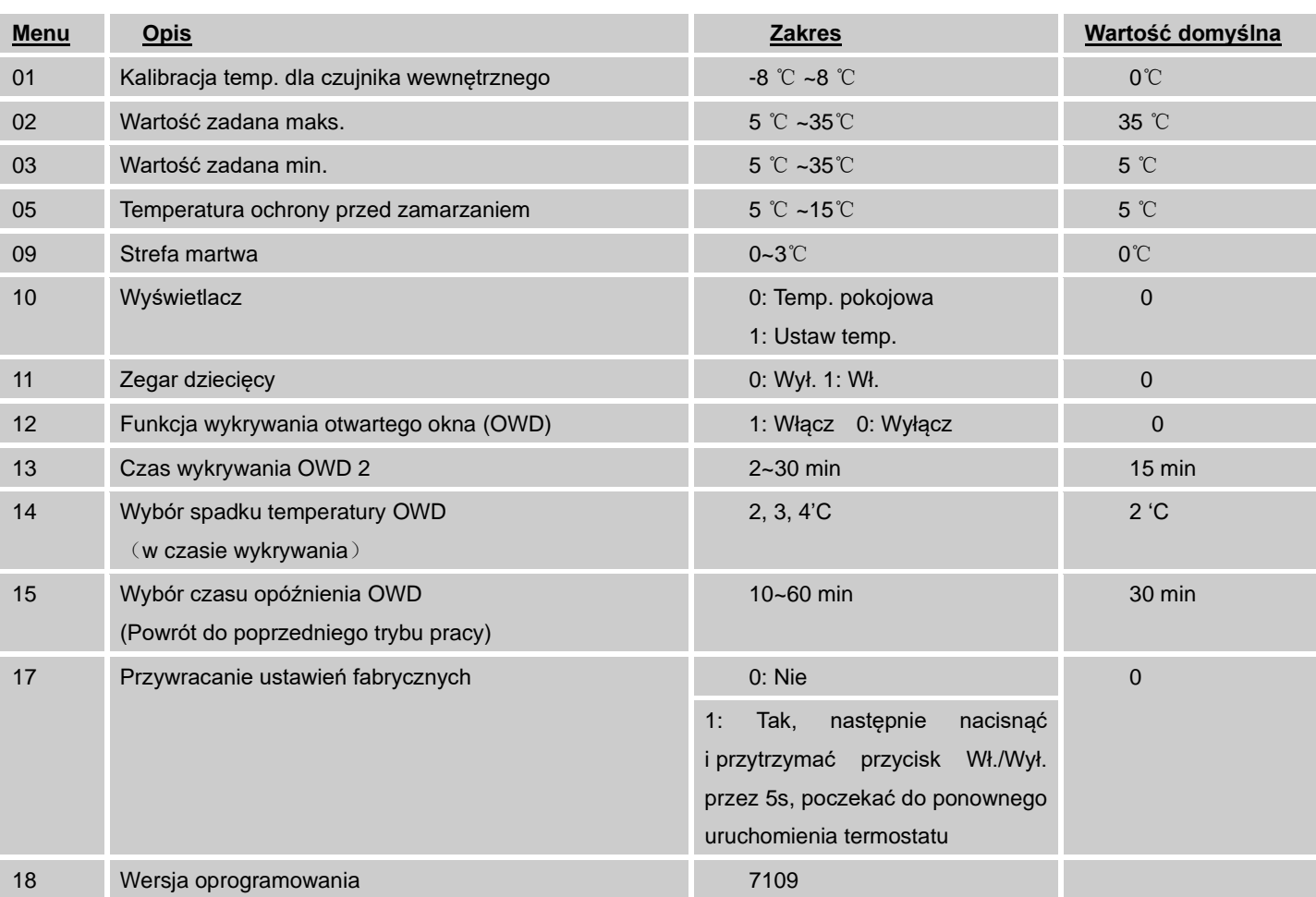

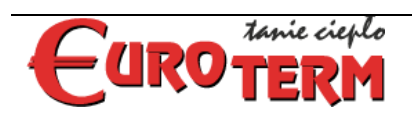

**Euroterm Sp. z o.o.** ul. Niedomicka 2 33-132 Niedomice NIP: 993-01-36-856

## **Schemat połączeń**

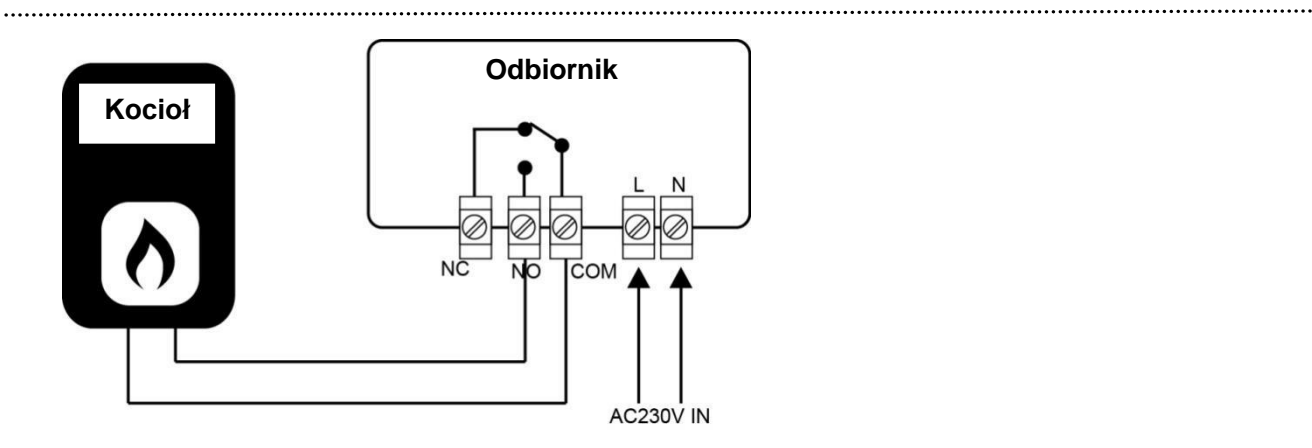

## **Wymiary**

#### **Urządzenie**

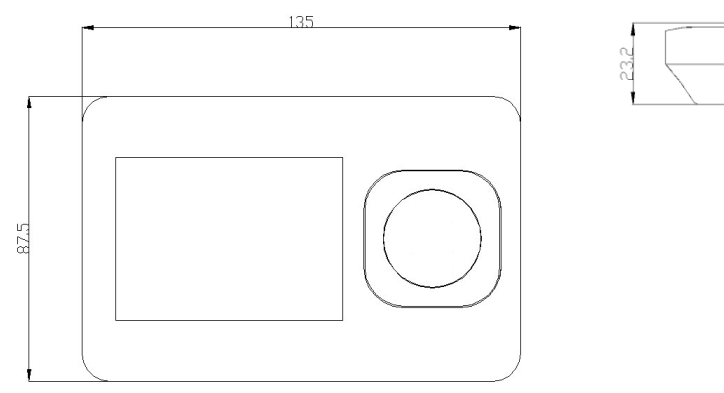

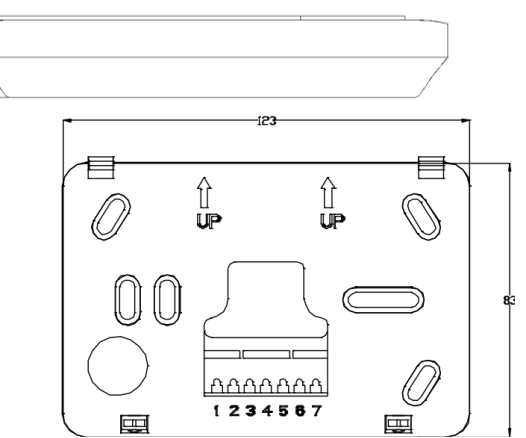

#### **Odbiornik i płyta bazowa**

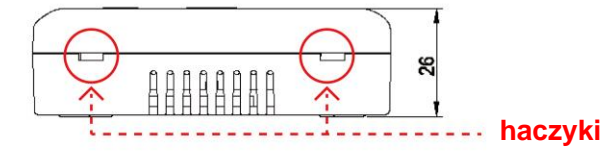

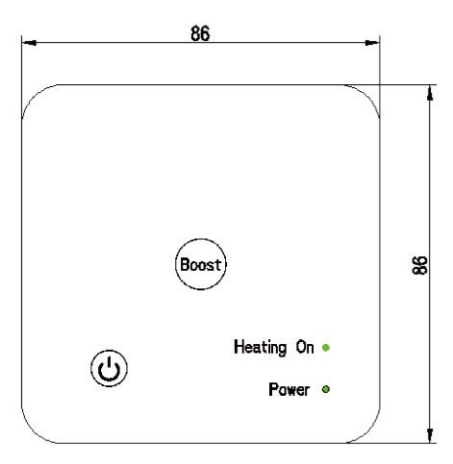

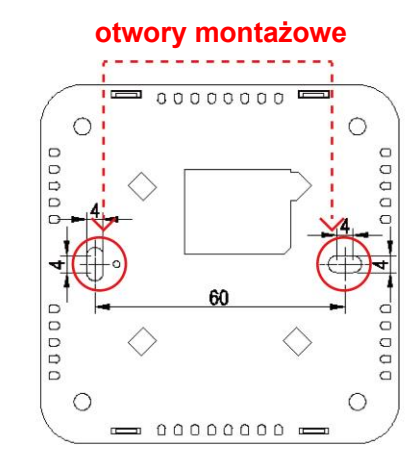

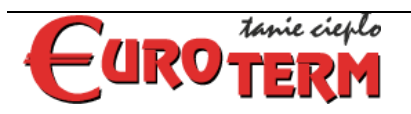

**Euroterm Sp. z o.o.** ul. Niedomicka 2 33-132 Niedomice NIP: 993-01-36-856